**Негосударственное учреждение «Институт профессиональной реабилитации и подготовки персонала Общероссийской общественной организации инвалидов - Всероссийского ордена Трудового Красного Знамени Общества слепых \_\_\_\_\_\_\_\_\_\_\_\_\_\_\_\_\_\_\_\_\_\_\_\_\_\_\_ «Реакомп»\_\_\_\_\_\_\_\_\_\_\_\_\_\_\_\_\_\_\_\_\_\_\_\_\_\_\_**

> 129090, г. Москва, Протопоповский пер., д. 9, стр. 1 тел./факс: (495) 680-75-15 http//[www.rehacomp.ru](http://www.rehacomp.ru), e-mail: [info@rehacomp.ru](mailto:info@rehacomp.ru)

17.05.2021 No 1-4/17L

**ООО Компания «Ай Пи Ар Медиа»**

### **Экспертное заключение**

# **специальной версии сайта Цифрового образовательного ресурса IPRsmart**

**Цифровой образовательный ресурс IPRsmart,** далее по тексту: электронно-библиотечная система, ЭБС - программа для ЭВМ «Автоматизированная система управления Цифровой библиотекой IPRsmart (АСУ IPRsmart)» (свидетельство о государственной регистрации программы для ЭВМ № 2021664034 от 27 августа 2021 г., выданное Федеральной службой по интеллектуальной собственности, представленная в объективной форме в виде совокупности данных и команд, предназначенная для просмотра, чтения и воспроизведения лицензионных материалов, содержащихся в базе данных «Цифровая библиотека IPRsmart (IPRsmart ONE)» (свидетельство о государственной регистрации базы данных № 2022620333 от 10 февраля 2022 г., выданное Федеральной службой по интеллектуальной собственности).

**ЭБС зарегистрирована в Едином реестре российского программ для электронно-вычислительных машин и баз данных** [https://reestr.digital.gov.ru,](https://reestr.digital.gov.ru) запись в реестре № 13509 от 11.05.2022 г. произведена на основании поручения Министерства

## **ВОС**

цифрового развития, связи и массовых коммуникаций Российской Федерации от 11.05.2022 по протоколу заседания экспертного совета от 29.04.2022 №570пр

Результаты проведенной экспертизы показали, что специальная версия сайта электронно-библиотечной системы для слабовидящих, опубликованная по адресу: <https://www.iprbookshop.ru/special>, соответствует требованиям доступности уровня «А» по ГОСТ Р 52872- 2019 «Интернет-ресурсы и другая информация, представленная в электронно-цифровой форме. Приложения для стационарных и мобильных устройств, иные пользовательские интерфейсы. Требования доступности для людей с инвалидностью и других лиц с ограничениями жизнедеятельности». Весь функционал рассмотренной Программы для ЭВМ соответствует принципам воспринимаемости, управляемости, понятности и надежности интернет-контента (базы данных). Грамотная разметка страниц ЭБС позволяет слепым и слабовидящим пользователям, использующим Программы для ЭВМ для чтения экрана, быстро перейти к интересующей его информации. Все элементы управления корректно взаимодействуют с клавиатурой, при этом нет необходимости использовать мышь. Все элементы формы и графические изображения имеют подпись.

Помимо этого, ЭБС обладает функционалом, позволяющим настроить внешний вид веб-страниц, в соответствии с требованиями слабовидящего пользователя: изменить гарнитур шрифта, размер шрифта, цветовую схему и кернинг.

В целях поддержки данного уровня доступности следует осуществлять мониторинг доступности, при обновлении функционала данного Интернет-ресурса.

Генеральный директор НУ ИПРПП ВОС «Реакомп»

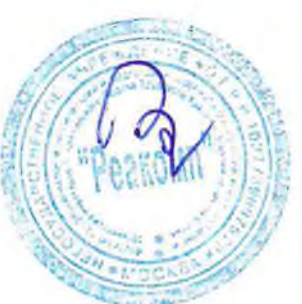

С.Н. Ваньшин

В соответствии с договором № 57 от 14 января 2022 года между НУ ИПРПП ВОС «Реакомп» и ООО Компания «Ай Пи Ар Медиа» была проведена экспертиза на специальную версию сайта электроннобиблиотечной системы для слабовидящих, располагающейся по адресу: [https://www.iprbookshop.ru/special,](https://www.iprbookshop.ru/special) на ее доступность для инвалидов по зрению, в соответствии с ГОСТ 52872-2019.

Заключение составлено главным специалистом отдела информационных технологий НУ ИПРПП ВОС «Реакомп» Башмаковым Николаем Николаевичем, с Высшим образованием по специальности «Прикладная информатика», по профилю «Прикладная информатика в психологии» Московского государственного психолого-педагогического университета (МГППУ).

Была проведена экспертиза специальной версии сайта Автоматизированной системы управления Цифровой библиотекой «IPR SMART» для слабовидящих на соответствие ГОСТ 52872-2019 «Интернет-ресурсы и другая информация, представленная в электронно-цифровой форме. Приложения для стационарных и мобильных устройств, иные пользовательские интерфейсы. Требования доступности для людей с инвалидностью и других лиц с ограничениями жизнедеятельности» с учетом требований руководства по обеспечению доступности веб-контента WCAG 2.1.

Для тестирования были использованы веб-браузеры:

Mozila Firefox 97.0 (64 бит);

Google Chrome 98.0.4758.102 (Официальная сборка), (64 бит);

Microsoft Edge 98.0.1108.55 (Официальная сборка) (64 разрядная версия)

• Google Chrome 98.0.4758.101 (для Android)

Тестирование включало в себя анализ кода страниц. Для этого использовался инструментарий, позволяющий проводить валидацию веб-страниц на соответствие спецификации HTML и требований WCAG:

- <https://validator.w3.org/>
- https://github.com/ainspector/firefox-ainspector-wcag

Удобство навигации и доступность контента при не визуальной работе проверялось с помощью последних версий наиболее популярных программ экранного доступа JAWS (2021), NVDA (2022), Экранный диктор 2020, TalkBack 12.1.

1 Основная часть.

1.1 Главная страница и панель специальных возможностей

библиотеки для слабовидящих Главная страница версии располагается по адресу https://www.iprbookshop.ru/special, Попасть на нее можно с основной версии сайта, перейдя по ссылке в шапке сайта. Ссылка имеет текстовое описание, визуально отделена от остального контента, что позволяет ее легко обнаружить при навигации с помощью программ экранного доступа и при использовании остаточного зрения.

**PR SMART Финтен для славскиджаус** a) Dunderå vacanet

Рисунок 1 ссылка на версию для слабовидящих

B верхней главной страницы части находится панель специальных возможностей, ниже расположен логотип и ссылка на основную версию сайта, под ними горизонтальное меню навигации, еще ниже основная часть страницы, содержащее краткую информацию электронно-библиотечной системе. B самом  $\overline{O}$ низу страницы располагается блок, содержащий контактную информацию.

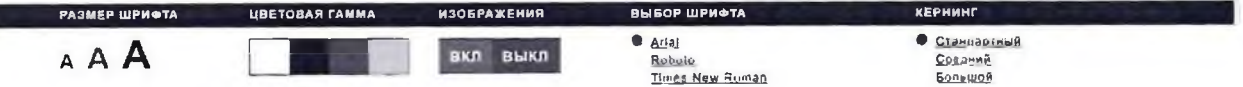

Рисунок 2 панель специальных возможностей

Панель специальных возможностей позволяет:

Выбирать тему оформления.

Предусмотрено 4 темы: черный текст на белом фоне, белый текст на черном фоне, темно-синий текст на голубом фоне, зеленый текст на коричневом фоне;

Выбирать размер шрифта. Предусмотрено увеличение до 200%;

- Выбирать гарнитуру шрифта;
- Включать/отключать отображение изображений;
- Настраивать интервал между буквами (кернинг).

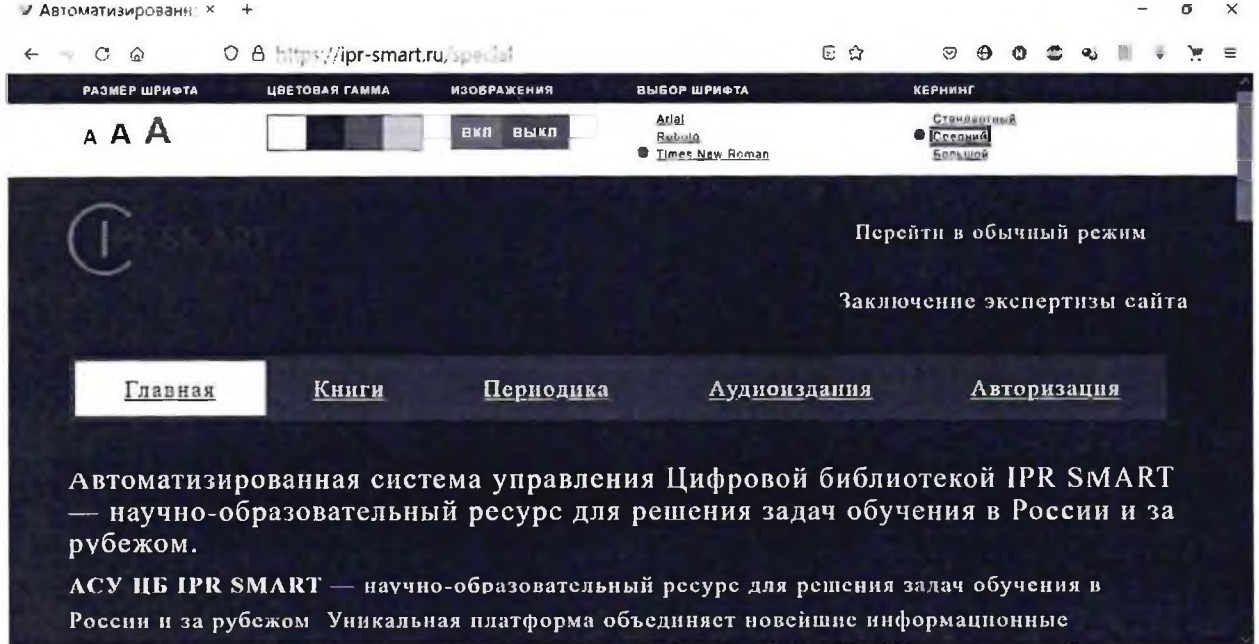

Рисунок 3 пример использования функций панели специальных возможностей

Верстка веб-документа выполнена  $\mathbf C$ помощью языка HTML5. B гипертекстовой разметки документе описаны такие структурные элементы, как заголовки. Они позволяют пользователям программ экранного доступа сразу переходить к нужному контенту. На главной странице находится заголовок первого уровня, позволяющий перейти к описанию электронной библиотеки

странице присутствует ориентир Помимо заголовков, на позволяющий быстро перейти к меню навигации, «навигация», ориентир «основное содержимое», позволяющий перейти к основному контенту страницы, и ориентир «информация о содержимом», который позволяет перейти к нижнему блоку страницы, где располагаются контактные данные.

Все элементы управления главной страницы взаимодействуют с B помощи клавиатуры. экранного доступа при программами

навигационном меню при навигации изменяется фон текущего удобным элемента, представляется ДЛЯ слабовидящих **4TO** пользователей, позволяя определить текущий выбранный раздел сайта.

#### 1.2 Авторизация

Для полноценной работы с библиотекой необходимо пройти процедуру авторизации.

На странице находится заголовок первого уровня, который позволяет перейти к форме авторизации. Кроме того, при открытии данной страницы, фокус ввода автоматически позиционируется на поле для ввода имени пользователя.

Все элементы формы авторизации и формы восстановления Процедура авторизации требует пароля доступны. не ввода графических кодов подтверждения (САРТСНА). Поля форм оснащены поясняющим текстом, который привязан с помощью тега «label». Это дает возможность при щелчке мыши на тексте перейти к заполнению соответствующего поля, а также пользователям, использующим программы экранного доступа, позволяет получить описание данного элемента. При неверном вводе логина или пароля выводится сообщение об ошибке в текстовом виде.

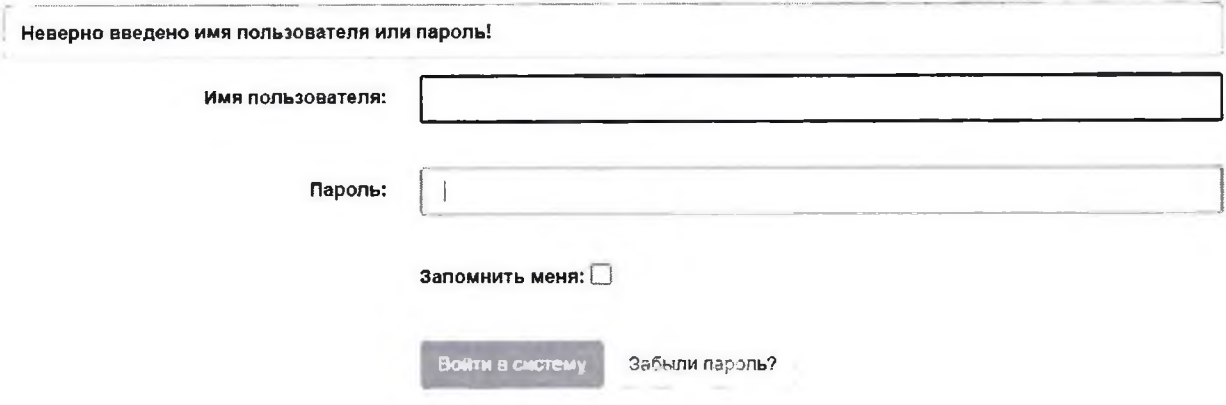

Рисунок 4 форма авторизации

#### 1.3 Раздел «Книги»

Данная страница размечена с помощью заголовков. На странице есть заголовки, позволяющие перейти к списку каталогов книг и к инструментам поиска. Категории книг и ссылки постраничной навигации организованны в списки, это облегчает навигацию при помощи программ экранного доступа.

Все элементы формы фильтрации имеют программноопределяемые роли и состояния. Это дает возможность пользователю определить назначение и состояние каждого элемента. Все элементы ввода управляемы с клавиатуры,

Переход к результатам поиска осуществляется путем перехода к заголовку, а название каждой книги размечено тегом заголовка.

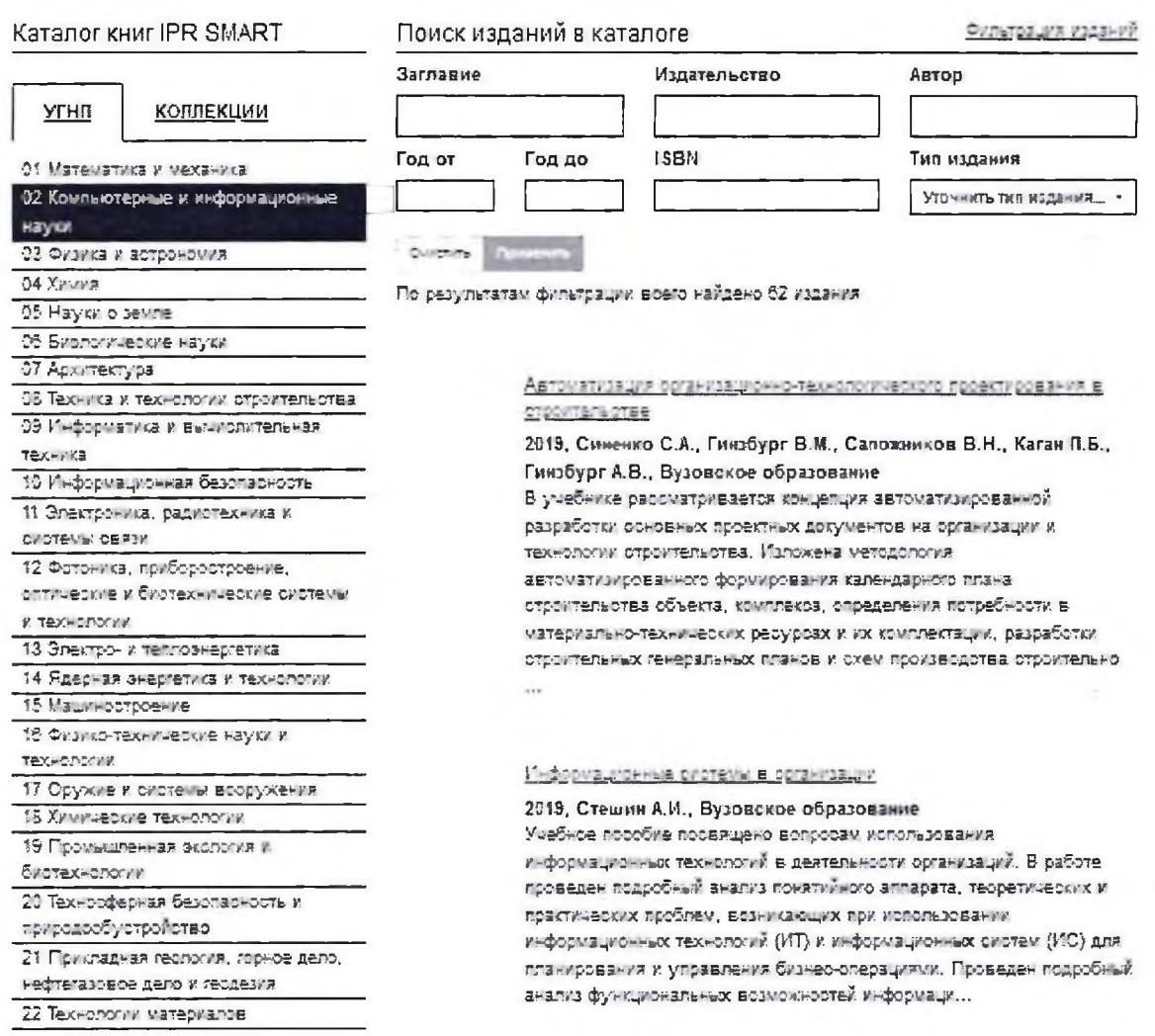

# Рисунок 5 страница «книги»

Книги, имеющие текстовый слой, доступны для чтения программами экранного доступа. Элементы управления модуля чтения подписаны и управляемы.

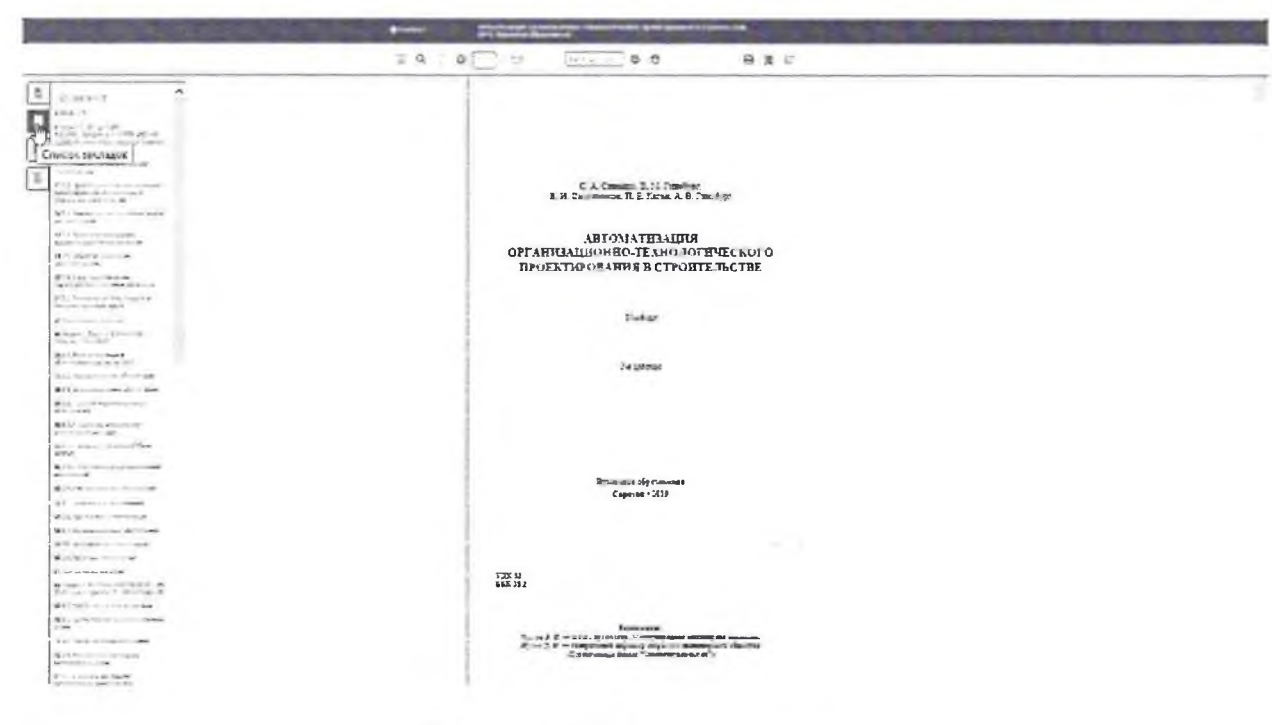

Рисунок 6 модуль чтения книг

## 1.4 Раздел «периодика»

Данный раздел позволяет работать с периодическими изданиями. Структура данного раздела практически идентична разделу «книги». После выбора издания открывается страница с его описанием. На данной странице есть заголовок, позволяющий перейти к выбору года выпуска издания, а также заголовок, позволяющий перейти к списку номеров выбранного издания.

# 1.5 Раздел «Аудиоиздания»

«Книги»» Раздел практически идентичен разделам И «Периодика». После выбора аудиоиздания появляется Всплывающее диалоговое окно с его описанием, на которое автоматически попадает фокус программы экранного доступа. Управление воспроизведением аудиофайлов реализовано с помощью средств HTML5, поэтому есть возможность управлять воспроизведением аудиофайлов с клавиатуры.

# **1.6 Рекомендации**

Рекомендуется адаптировать основную версию сайта для использования пользователями с различными ограничениями здоровья, в соответствии с ГОСТ Р 52872-2019.

Учитывая то, что «доступность» Интернет-ресурса может ухудшиться в процессе добавления нового контента или обновления функционала, следует периодически проводить мониторинг его доступности.